**Universitätsbibliothek Hagen**

# **Facharbeit:**  Schritt für Schritt zur Literatur

- Rechercheeinstieg
- Suche im Katalog der UB Hagen
- Die Digitale Bibliothek
- Bibliotheksbesuch vorbereiten

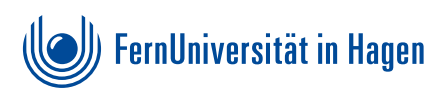

# Bibliotheksbesuch vorbereiten

- Wir haben einen gemeinsamen Katalog mit der Fachhochulbibliothek Südwestfalen (FHB-SWF). Achten Sie darauf, dass der Titel auch in der UB der FernUni vorhanden ist.
	- Signaturen und den Standort (wenn nicht 00) bereits bei der Recherche zuhause notieren.

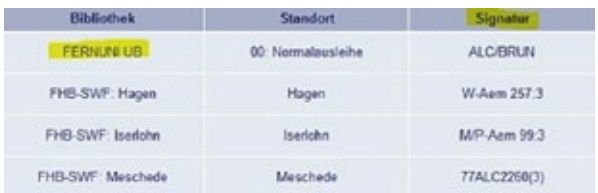

• Zum Ausleihen von Medien wird ein Bibliotheksausweis benötigt.

T

- Minderjährige BenutzerInnen benötigen das Einverständnis Ihrer Erziehungsberechtigten.
- Bücher, die aktuell verliehen sind, aber auch benötigt werden, können vorgemerkt werden.
- USB-Sticks dürfen an unseren Recherche-PCs nicht verwendet werden - heruntergeladene E-Books können nur via Webmailaccount/Cloud "mitgenommen" werden! Das ist nur in der Bibliothek und nicht von zuhause aus möglich!
- Zeitschriften gehören zum Präsenzbestand, d.h. sie können nicht ausgeliehen werden. Bringen Sie Münzgeld mit, um benötigte Artikel zu kopieren.
- Wenn Sie ein sehr aktuelles Thema in Ihrer Facharbeit behandeln, lohnt sich auch ein Blick in unsere Tageszeitungen! Planen Sie dafür Zeit ein.
- Ggf. TANs für Fernleihbestellungen an der Ausleihtheke kaufen. Die MitarbeiterInnen der Zentralen Information helfen Ihnen bei der ersten Bestellung über die DigiBib.

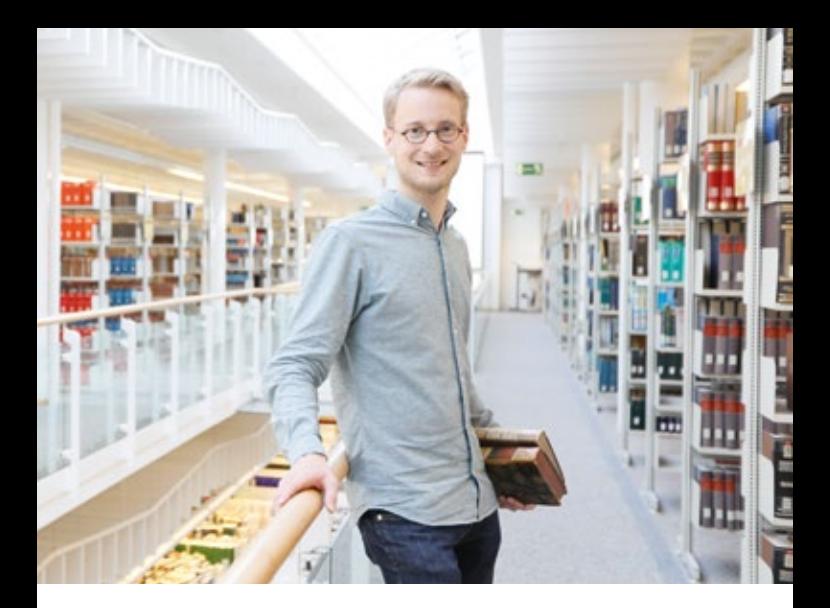

## **Schritt 1:** Rechercheeinstieg

#### **Geeignete Suchworte sammeln**

- Oberbegriffe und Unterbegriffe
- Synonyme und verwandte Begriffe
- Ggf. auch auf Englisch

#### **Nachschlagewerke/Lexika/Wikipedia**

- Weitere Suchworte finden
- Ersten Überblick verschaffen, Grundverständnis bekommen und sich mit dem Thema vertraut machen
- Quellen der Artikel prüfen
- Literaturhinweise am Ende der Artikel beachten

### **Websuchmaschinen**

• Google bzw. Ihre gewohnte Websuchmaschine nutzen

- Nicht alles, was man bei der Literatursuche im Internet findet, eignet sich für die Facharbeit.
	- Google Scholar: Schnelleinstieg in die Welt der wissenschaftlichen Veröffentlichungen. Hier findet man oft Aufsätze als PDF-Datei.
	- Probieren Sie auch alternative Suchmaschinen wie "DuckDuckGo" und "StartPage" aus! Die Betreiber legen großen Wert auf Anonymität und Datenschutz.

# **Schritt 2:** Suche im Katalog der UB Hagen

- *[www.ub-katalog.fernuni-hagen.de/F](http://www.ub-katalog.fernuni-hagen.de/F)*
- Oder über unsere Startseite  $\rightarrow$  Recherche  $\rightarrow$  Katalog
- Suche im Medienbestand der UB Hagen
- Recherche nach Büchern, E-Books, Zeitschriften und anderen Medienarten
- **Keine** Suche nach Aufsätzen möglich!
	- Standardsortierung der Trefferliste: absteigend nach Erscheinungsjahr Verwenden Sie möglichst aktuelle Quellen!
	- In der Vollanzeige eines Titels sind oft Inhaltsverzeichnisse o.ä. abrufbar
	- Rechtschreibung ist bei der Suchanfrage wichtig!

## **Einfache Suche**

- Suchworte aus Schritt 1 eingeben, ggf. kombinieren
- Suche nach konkreter Literatur z.B. einem Buch: Eingabe des Verfassers mit Wort aus dem Titel oder der ISBN

## **Erweiterte Suche**

- Komplexere Suchanfragen möglich
- Suche nach Dokumenttypen (z.B. E-Books und Zeitschriften)
- Einschränkung der Erscheinungsjahre

## **Empfehlungsdienst: BibTip**

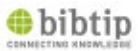

- Unter den Titelaufnahmen im Katalog sind Listen mit verwandten Titeln angegeben
- Andere fanden diese Titel auch interessant, vielleicht sind Sie auch hilfreich für Ihre Facharbeit?

### **Weitere interessante Bücher finden**

- Die Bücher in der Bibliothek sind thematisch aufgestellt. Der Blick nach links und rechts im Regal lohnt sich also  $\bigcap_{ }$
- Sie können auch online nach weiteren Büchern zu Ihrem Thema suchen! Benutzen Sie dazu unsere systematische Suche: *<http://e.feu.de/ubsystematik>*

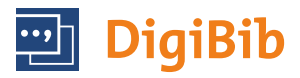

# **Schritt 3:** Die Digitale Bibliothek

- Suche in vielen Katalogen und Datenbanken gleichzeitig
- Datenbanken zu einzelnen Fachgebieten
- Recherche nach Aufsätzen aus Zeitschriften
- Bestände anderer Bibliotheken (= Fernleihe)
- Über die DigiBib können Bücher, Aufsätze aus Büchern und Aufsätze aus Zeitschriften bestellt werden.

### **Fernleihbestellung über die Digitale Bibliothek aufgeben**

- Pro Bestellung eine TAN (Transaktionsnummer) für 1,50 € an der Ausleihtheke der UB Hagen erwerben
- Über die Homepage der UB Hagen die DigiBib aufrufen, den Reiter "Fernleihe" auswählen, mit der Benutzernummer (steht auf dem Bibliotheksausweis) und Passwort anmelden und die Bestellung absetzen.
- Sobald die Lieferung eintrifft, erhalten Sie eine Abholbenachrichtigung (i.d.R. per E-Mail) und können sie an der Ausleihtheke der UB abholen.

#### **Ausführliche Informationen zur Fernleihe finden Sie unter:**  *[http://e.feu.de/](http://e.feu.de/xu)xu*

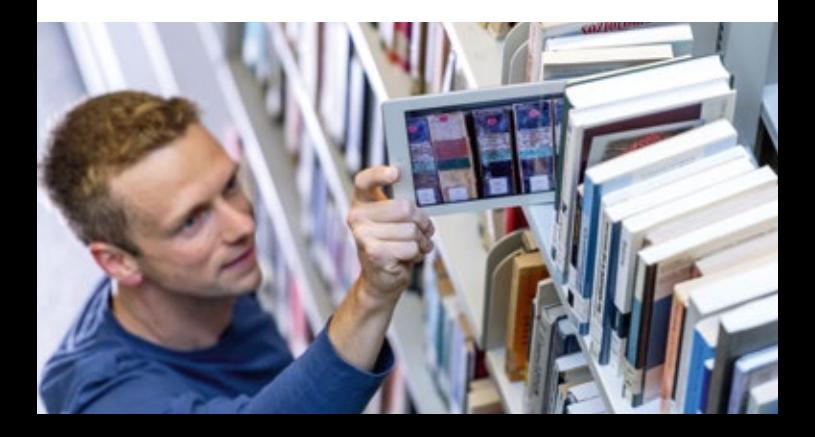

# Wir helfen Ihnen gerne weiter!

- Sie benötigen Hilfe bei der Literaturrecherche für Ihre Facharbeit? Melden Sie sich zu unserer Facharbeitssprechstunde an!
- Sie haben dann die Möglichkeit, Ihre bisherigen Rechercheergebnisse unserem Bibliothekspersonal zu besprechen und ggf. zu optimieren.

Zur Anmeldung für die Facharbeitssprechstunde einfach eine Mail an **[schulung.ub@fernuni-hagen.de](mailto:schulung.ub%40fernuni-hagen.de?subject=)** schicken oder das Anmeldeformular ausfüllen (s.u.).

Anmeldeformulare für die Bibliotheksnutzung und zur Facharbeitssprechstunde finden Sie hier unter F wie Formulare: *[http://e.feu.de/x](http://e.feu.de/xw)w*

### **Öffnungszeiten**

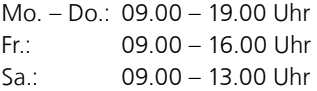

### **Kontakt**

Bei allgemeinen Fragen können Sie sich an die Zentrale Information der Universitätsbibliothek wenden: Fon: +49 2331 987-2836 Fax: +49 2331 987-306 [info.ub@fernuni-hagen.de](mailto:info.ub%40fernuni-hagen.de?subject=)

### **Anschrift**

Universitätsbibliothek der FernUniversität in Hagen Universitätsstraße 23 58097 Hagen *www.fernuni-hagen.de/bibliothek*

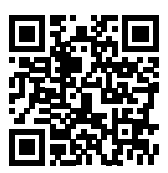

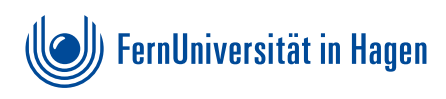